## Eclinicalworks Billing User Guide

When people should go to the ebook stores, search creation by shop, shelf by shelf, it is in reality problematic. This is why we allow the ebook compilations in this website. It will unquestionably ease you to see guide Eclinicalworks Billing User Guide as you such as.

By searching the title, publisher, or authors of guide you in point of fact want, you can discover them rapidly. In the house, workplace, or perhaps in your method can be all best place within net connections. If you mean to download and install the Eclinicalworks Billing User Guide, it is definitely simple then, previously currently we extend the link to buy and create bargains to download and install Eclinicalworks Billing User Guide hence simple!

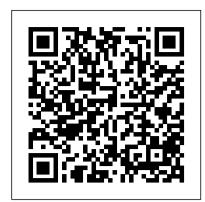

Create ClaimsOB Superbill - how to quickly bill your OB visit eClinicalWorks PM Demonstration Nuts and Bolts of coding in eCW Insurance Billing 101 Top 5 EHR Systems eClinicalWorks Encounters EMR Training: eCW Overview FMCS ECW Training Video EMR Training: From Desk \u0026 Clerical Staff (Updated May 2017) eClinicalWorks Patient Demographics Demo: Learn Medical Billing in One Hour // drchrono EHR Check In \u0026 Check Out Patients Basics of Coding and Billing Eva: Making Clinical Documentation Easier Eligibility Verification Tutorial: How to Post an EOB and Payment // drchrono EHR Creating and Adding Macros Kareo EHR Dashboard EHR Overview - DrChrono EHR Demo Series Patient Payments - DrChrono Billing Feature Tutorial **Series** 

Open Dental Clinical Training for eClinicalWorks Users Introducing eClinicalWorks V11 Eva - Making Clinical **Documentation Easier How to Schedule an Appointment** on the Resource Schedule in eClinicalWorks EHR How to Attach an Insurance to Patient Demographics in eClinicalWorks

Tips from a Superuser – How to Improve Functionality Intergy Appointment Scheduler Module Training **The** eClinicalWorks MIPS Dashboard and Provider Hub Get eClinicalWorks billing and training tips from our team of experts. 2021 ICD-10-CM Medical Coding Guide. Stay up-to-date with ICD-10-CM medical coding changes. View the 2021 ICD-10 medical coding revisions, additions, and deletions for your medical specialty. We've combined them into an easy to read guide in PDF and Excel format to help your practice. Download Now. In-House vs. Outsourced ...

RCM360 - eClinicalWorks Billing Services and Optimization RCM360 is a team of eClinicalWorks revenue cycle management (RCM) and billing optimization specialists, with experience working with hundreds of provider groups across the United States. We 've seen just about every possible scenario and can develop a solution for even the most challenging billing situation. Give us the opportunity to conduct a free accounts receivable analysis and we will ...

eClinicalWorks Training: Logging Patient Payments ... \*\*Please contact Sarah Labriny if you have questions or concerns regarding eClinicalWorks at CrossOver Healthcare Ministry: Sarah Labriny, EHR Coordinator slabriny@crossoverministry.org, 804-622-0803 x.124 Last Updated on 2/18/19 by Sarah Labriny Page 2 of 40 Part II. Office Visit Screen (Clinician Schedule) When clinicians login to eClinicalWorks, it will open to the Office Visit Screen ...

Revenue Cycle Management - eClinicalWorks Read Free Eclinicalworks User Guide Eclinicalworks User Guide Eclinicalworks User Guide eClinicalWorks Clinician Training Guide Outline I. Login II. Office Visit Screen III. Prepping for a Patient a. Patient Dashboard i. Viewing Past Appointments ii. Looking at Test Results b. Right Chart Panel (medical summary and patient histories) IV. Charting Workflow for Typical Appointment a. Overview of ...

The go-to guide for eClinicalWorks® | EMR Billing Solutions Step 1: Click 'Payments' in Billing and enter the Payment ID# and click Lookup. The payment id will be displayed, you can select the payment id and click 'Delete'. The entire batch will be deleted. Deleting payment id will depend upon clients.

eclinicalworks user manuals - Free Textbook PDF Medical Records Setup Guide, and Billing Page 2/9. Get Free Eclinicalworks Administrator User Guide Setup Guide provide the setup SYSTEM ADMINISTRATION UIDE Providers that do not have access to the Admin band can navigate to the My Settings area of eClinicalWorks to activate P2P. Again, activation for a practice is a one-time procedure;

eCLINICALWORKS P2P GUIDE eClinicalWorks Clinician ... **Eclinicalworks User Guide - s2.kora.com** 

eClinicalworks EMR software pricing model is based on how many providers are at the practice. Both Doctors and PA's are considered "providers". The eClinicalworks cost associated with these providers may vary. Practices make the mistake of having ten year ongoing subscriptions when they should have bought the service out right.

## eClinicalWorks Encounters - YouTube

In the ADI eClinicalWorks database each patient payment that is received by the practice is logged into the appointment window, and at the end of the day staff generate the Day Sheet to verify and account for each payment. This payment log along based medical billing company not only speeds up the with the daily payments are sent via courier to PhyData for posting in Imagine.

Eclinicalworks Administrator User Guide

**Eclinicalworks Billing Training Manual - Download Best ...** 

At eClinicalWorks, we are 5,000 employees dedicated to improving healthcare together with our customers. More than 130,000 physicians nationwide — and more than 850,000 medical professionals around the globe — rely upon us for comprehensive clinical documentation, along with solutions for telehealth, Population Health, Patient Engagement, and Revenue Cycle Management.

eClinicalworks Support and Training Basics - Network Antics Billing Users Guide ... that activates eClinicalWorks P2P is also registered for use during the activation. To access eClinicalWorks P2P as a provider: 1. From the File menu, hover over the Settings option to display a second drop-down list. 2. From this list, click My Settings. The My Settings window opens. 3. Click the eClinicalWorks P2P tab. The eClinicalWorks P2P tab displays. If you are ...

Eclinicalworks Administrator User Guide

eClinicalWorks Billing Optimization. Are you using your eClinicalWorks Practice Management software to its fullest potential? You chose eClinicalWorks Practice Management software because it is a revenue cycle management solution that will reduce errors and denials, increase collections and improve the financial health of your practice. While eCW Practice Management software has proven to ...

RCM360 - eClinicalWorks Billing Services and Optimization

Create Claims OB Superbill - how to quickly bill your OB visit eClinicalWorks PM Demonstration Nuts and Bolts of coding in eCW Insurance Billing 101 Top 5 EHR Systems eClinicalWorks Encounters EMR Training: eCW Overview FMCS ECW Training Video EMR Training: Front Desk \u0026 Clerical Staff (Updated May 2017) eClinicalWorks Patient Demographics Demo: Learn Medical Billing in One Hour // drchrono EHR Check In \u0026 Check Out Patients Basics of Coding and Billing Eva: Making Clinical Documentation Easier Eligibility Verification Tutorial: How to Post an EOB and Payment // drchrono EHR Creating and Adding Macros Kareo EHR Dashboard EHR Overview - DrChrono EHR Demo Series Patient Payments - DrChrono Billing Feature Tutorial Series Open Dental Clinical Training for eClinicalWorks Users Introducing eClinicalWorks V11 Eva - Making Clinical **Documentation Easier How to Schedule an Appointment on** the Resource Schedule in eClinicalWorks EHR How to Attach an Insurance to Patient Demographics in eClinicalWorks

Tips from a Superuser – How to Improve Functionality Intergy Appointment Scheduler Module Training The eClinicalWorks MIPS Dashboard and Provider Hub

**eClinicalWorks** 

As the eClinicalWorks billing system is seamlessly unified with the eClinicalWorks EMR system, all data flows automatically from one database. There is never the need to enter the same data twice, reducing the chance of human error, and accelerating the billing process. Your Patients will Love It Healthcare Revenue Cycle Management Webinars | Revele By leveraging technology and efficient processes and workflows, eClinicalWorks is redefining the status quo of the medical billing industry by offering billing services at 2.9% of monthly collected revenue – compared to some external billing services charging from 5% to as much as 12% off your bottom line. **Eclinicalworks Billing User Guide** 

eClinicalWorks 10 - Training Workbook. on the "Info" button will take the user directly into the "Patient Information" screen. 2. Review the information with the patient and update as necessary.

Managing payment posting in eClinicalWorks! [DIY ... Eclinicalworks Billing Training Manual. Check Eclinicalworks Billing Training Manual and see in video details. Compare features, performance, prices or costs and select the best one with the most easy to use system and user friendly interface on eclinicalworks billing training manual. There are also related software such as Hitech Billing Software Tutorial, Billing Management System Project In ...

 $2020\ eClinical Works\ (Billing\ Services) \\ 100\%\ Accurate\ eCW\dots$ Eclinicalworks Billing User Guide - tsnblender.com Eclinicalworks Billing User Guide - itassco.com eClinicalWorks V10 Feature Highlights -Catholic Medical Partners Eclinicalworks Billing Set Guide V10 - ... 1pdf.net eClinicalWorks P2P Join the Network P2POpen facilitates improved quality, safety, and efficiency of care. By joining the network you can instantly connect with thousands of ... *eCLINICALWORKS P2P GUIDE* 

With the eClinicalWorks® billing function, providers receive

insurance eligibility in real-time, thus eliminating wait times for insurance verification. Since the wait times for insurance verification have decreased, providers are able to send and receive referrals in a quick manner. Using the eClinicalWorks® verification process, but also ...

eClinicalWorks billing user guide Archives ...

Accounts Receivable BCBS cms CPT codes credentialing Denial Management eClinicalWorks billing user guide eClinicalWorks Secondary Claims eClinicalWorks Training eClinicalWorks training manual ecw payment posting Empire BCBS Credentialing Challenges EMR fee for service vs. pay for performance glaucoma surgery Healthcare Revenue Cycle Hospital Operating Costs ICD-10 ICD-10 Codes ICD-10 Coding ...